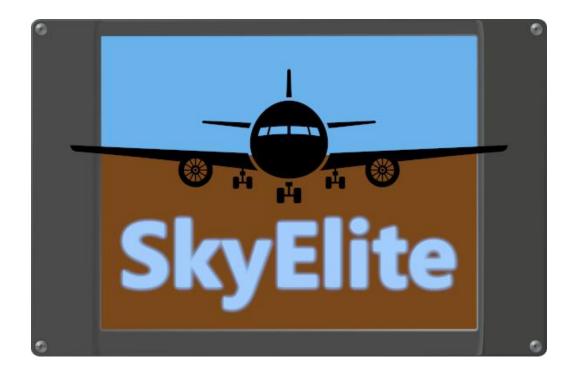

#### SkyElite

#### User's Manual

Version 1.3 – Revised October 12, 2021

www.4FlightSims.com

support@4FlightSims.com

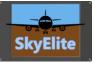

## Table of Contents

## Please read SkyElite v1.3 Changes.pdf for latest changes information and updating!

## Contents

| Table of Contents                           |
|---------------------------------------------|
| About SkyElite                              |
| Home cockpit setup examples using SkyElite4 |
| Installing and Executing SkyElite5          |
| Using SkyElite                              |
| PFD Modes7                                  |
| Menus and Softkeys                          |
| SkyElite Function Mode                      |
| PFD                                         |
| PFD - SE1000 mode14                         |
| Virtual Keyboard15                          |
| MAP16                                       |
| Map Point Tracking (MPT)18                  |
| Airports19                                  |
| Airport Document Manager20                  |
| Flight Plan and route map21                 |
| Aircraft menu22                             |
| Menu (additional options)23                 |
| Settings24                                  |
| Music                                       |
| Compatibility and known limitations28       |
| Contact us                                  |
| Release Changes                             |

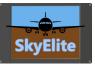

## About SkyElite

SkyElite is a web-based EFIS PFD system specially designed to provide an enhanced experience of the Flight Simulation world.

SkyElite is an external app totally independent of the aircraft instruments. It is not intended to be a remote control for existing G1000 or similar EFIS in the aircraft. It works independently but connected to the aircraft flight systems: autopilot, radio, fuel, engines, navigation, lights and much more.

It can be executed on additional monitors, laptop computers, iPad and Android tablets. It works in iPhone and Smartphones too, but is not recommended due the small screen size.

Flight Simulator pilots will easily emulate a glass-cockpit-style at home, all you need is one or more devices with a compatible web browser. Multiple devices can be used simultaneously, and PFD can be used as MFD with the full map feature.

SkyElite is easy to scale by using one or more devices to display the PFD, MFD, moving map, aircraft controls, light switches, flight plan information, route map and much more, and is the most flexible, easy and cheap way to build your home cockpit.

Specifically designed for virtual pilots willing to take full advantage of all the simulator features in real time, pilots will enjoy this software to maximize their potential when flying and increasing their skills by learning how to get the full power available in the Flight Simulator.

SkyElite uses SimConnect, the standard interface provided by Microsoft to connect to the simulator. Aircraft using SimConnect standard functions will work perfectly with SkyElite.

You can try a fully-functional demo evaluation version of SkyElite for free with flight time limitation only.

Please, read carefully *"SkyElite DEMO Instructions.pdf"* document and be aware that the demo version is for evaluation purposes only.

We strongly recommend that you install and test the demo version of SkyElite for free and test it with your preferred aircraft before purchasing it. A major number of planes will be compatible with SkyElite, and by trying the demo you will have the chance to test this in advance.

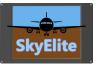

## Home cockpit setup examples using SkyElite

SkyElite is designed to be flexible and fit everyone's budget. Any reasonable modern device with a web browser can be a part of this EFIS, totally independent of the original aircraft instrument set.

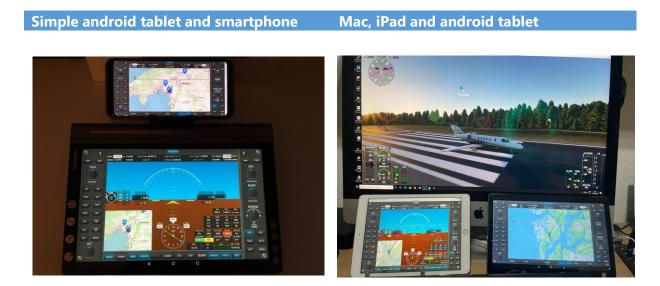

GA glass cockpit using touch screens

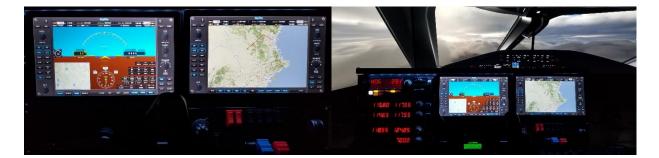

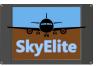

## Installing and Executing SkyElite

#### Important: Please read document SkyElite Installation Manual.pdf first!

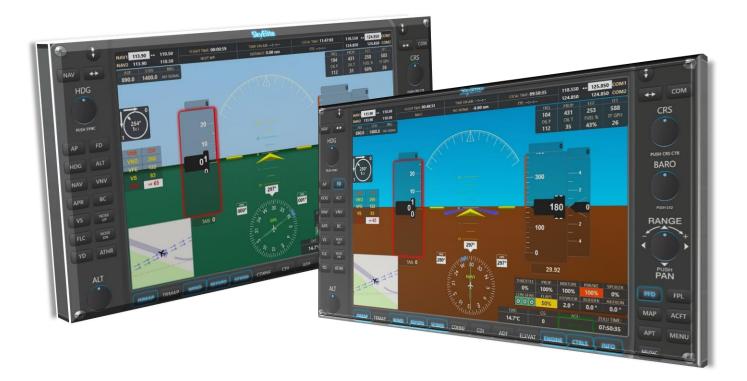

This manual describes SkyElite proprietary features and functions. This is not a tutorial of the standard procedures or how to use an autopilot, PFD or MFD. No aircraft standard instrumentation is explained in this manual.

SkyElite manual assumes that users already have a knowledge of the aircraft standard instruments functionality: autopilot, GPS and navigation, radio, engines, electrical, ILS procedures, etc.

This manual simply overviews how to perform all above standard functions and procedures by using SkyElite, but does not go deeper in any instrument specific training.

New or non-experienced flight simulator users, should read other flight simulator instrumentation tutorials or manuals before using SkyElite.

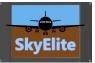

## Using SkyElite

The PFD will be the first screen visible in your browser when SkyElite is accessed and it will be off (inactive) unless a flight is started in the simulator. This is the PFD layout description:

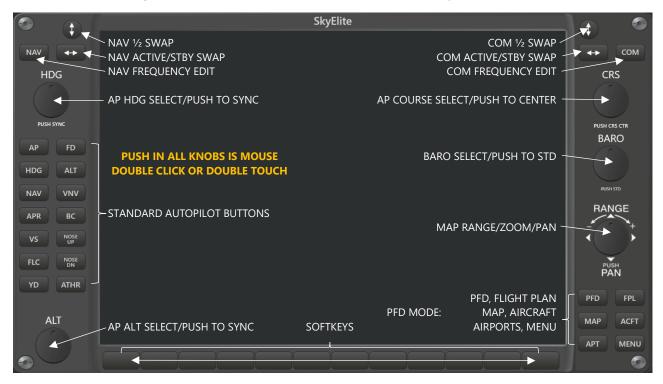

The above buttons and knobs are present and active in all PFD modes.

#### SkyElite main modes: PFD and MAP (MFD)

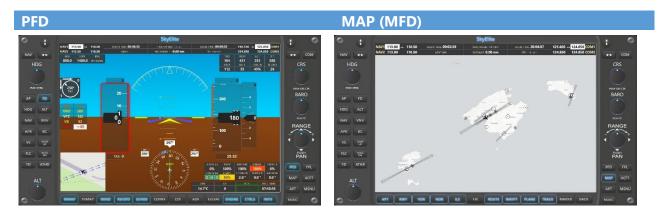

There is no real MFD in SkyElite but when PFD is set to MAP mode, it looks like a MFD. When SkyElite is used in two simultaneous screens, tablets or iPads, the use of MAP as PFD is highly recommended.

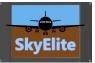

## **PFD Modes**

#### PFD has six menus, available by pressing the buttons on the bottom right side of the screen:

FPL

| © •                 |                                          |                                 | SkyElite                                              |                                                          |                                                                                                    | 1 C                 |
|---------------------|------------------------------------------|---------------------------------|-------------------------------------------------------|----------------------------------------------------------|----------------------------------------------------------------------------------------------------|---------------------|
| NAV +               | NAV1 113.90 110.50<br>NAV2 113.90 110.50 | TREAT T.M.: 00:00:39<br>NEXT WP | THE ON AIR +-2+-2++<br>DETANCE 0.00 nm                | 10034 HME: 12:17:45                                      | 118.355 ++ 124.850 COM1<br>124.850 124.850 COM2                                                                                                    | + сом               |
|                     | 40000<br>40000<br>40000                  |                                 |                                                       |                                                          |                                                                                                    |                     |
| AP FD<br>HDG ALT    |                                          | n tim tim                       | 123m 15m 173                                          |                                                          |                                                                                                    | BARO                |
| NAV VNV<br>APR BC   |                                          | TAS: 1                          |                                                       | 29.9                                                     |                                                                                                    | RANGE               |
| VS NOSE<br>R.C NOSE | SP-                                      |                                 | 231 <sup>1</sup><br>231 <sup>1</sup><br>21 21 24 2010 | 100<br>104<br>00"<br>112                                 | 290.0        1400.0        но зелия.          РЕСП        НС        НТ          433        60        570          0E.1        FUELS        HT GR1          28        50%        26 | PUSH<br>PAN         |
| YD ATHR             | Tankal                                   | A                               | 1 1 1 1 1 1 1 1 1 1 1 1 1 1 1 1 1 1 1                 | 0% 100%<br>0% 100%<br>10% 0% 10%<br>0% 0% 0%<br>0% 0% 0% | MRCTHE FORAC SPOLER<br>100% 100% 0%<br>FUNATOR REDOK ATTECH<br>2.0° 0.0° 0.0°<br>NG: 700 IMR:<br>141745                                                                            | FFD FPL<br>MAP ACFT |
|                     |                                          | ND REFSPO                       | CDIINF CDI                                            | ADF ELEVAT ENG                                           |                                                                                                    | APT MENU            |

| Æ      | 1   |     |       |           | SkyElite |     |       |           |             |
|--------|-----|-----|-------|-----------|----------|-----|-------|-----------|-------------|
| $\geq$ | #   | т   | Ident | Name      | Alt      | Hdg | Leg   | Dist      | ETE         |
| **     |     | APT | FYOT  | Kansimba  |          |     |       | 0.27      | 00:00:00    |
| IG     | 2   |     |       |           |          |     |       |           | 00:00:00    |
|        | 3   | POS | WP1   |           | 5500     | 101 | 3.09  | 42.98     | 00:00:00    |
|        | 4   | POS | WP2   |           | 5500     | 100 | 1.20  | 44.15     | 00:00:00    |
|        | 5   | POS | WP3   |           | 5500     |     | 20.10 | 54.40     | 00:00:00    |
| ALT    | 6   | POS | WP4   |           | 5500     |     | 10.88 | 58.10     | 00:00:00    |
|        |     | POS | WP5   |           | 5500     |     | 2.36  | 58.65     | 00:00:00    |
| VNV    | 8   | POS | WP6   |           | 5500     |     | 1.84  | 59.45     | 00:00:00    |
| ¢      | 9   | APT | FYWE  | Eros      | 5500     |     | 2.52  | 60.37     | 00:00:00    |
| NGSE   | 10  | APT | FYWC  | Windhoe   | k 5500   |     | 15.33 | 75.60     | 00:00:00    |
|        | 11  | APT | FYRS  | Rehoboth  | n 5500   | 161 | 34.84 | 89.88     | 00:00:00    |
| ATHR   | 12  | POS | WP7   |           | 5500     | 162 | 1.32  | 89.98     | 00:00:00    |
|        | 13  | POS | WP8   |           | 5500     |     | 9.30  | 92.87     | 00:00:00    |
|        | 14  | POS | WP9   |           | 5500     | 193 | 57.16 | 125.40    | 00:00:00    |
|        | 15  | ΔΡΤ | FYMN  | Sossusvle | iL 5500  | 201 | 29.81 | 148.46    | 00.00.00    |
|        | WPM | AP  |       |           | SETHING  |     |       | BGMAP DEL | LETE APTINE |

AIRCRAFT [ACFT] – SOFTKEYS ONLY

#### MAP

PFD

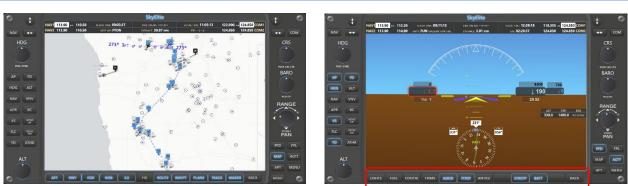

#### AIRPORTS [APT]

|        |      |                              | SkyEl | ite |  |         |         | 1       |
|--------|------|------------------------------|-------|-----|--|---------|---------|---------|
|        |      |                              |       |     |  |         |         |         |
| ₩ +>   |      |                              |       |     |  |         | Light   | ++      |
|        |      |                              |       |     |  |         | (Al) *  | CR      |
|        |      | Kansimba Landing Site        |       |     |  |         | 0       |         |
|        |      | Midgard Airport              |       |     |  |         |         |         |
|        | FYON | Okahandja Airstrip           |       |     |  |         |         | PUSH CR |
| P FD   |      |                              |       |     |  |         |         | BAR     |
|        | FYOD |                              |       |     |  |         |         |         |
| G ALT  | FYKA |                              |       |     |  | Asphalt | - e -   |         |
|        |      | Farm Dawib Ost Landing Strip |       |     |  |         |         |         |
| R BC   | FYAR |                              |       |     |  | Asphalt | - × -   | RAN     |
|        | FYOZ | Onduruqea Lodge Airport      |       |     |  |         | - n - 1 | 16      |
| s not  | FYWH |                              |       |     |  |         | ~       |         |
| C NUSE | FYWE |                              |       |     |  |         | 1       | PUS     |
| D ATHR | FYOM |                              |       |     |  |         |         |         |
|        |      |                              |       |     |  |         |         | PFD     |
| ALT    |      |                              |       |     |  |         |         | MAP     |
| ~      |      |                              |       |     |  |         | 1 2 3   | APT     |

#### MENU – SOFTKEYS ONLY

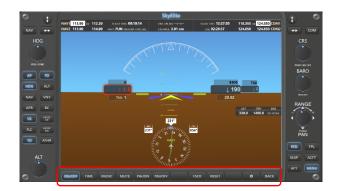

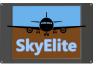

## Menus and Softkeys

| PFD  | Sets main | PFD mode                           |                                                           |  |  |  |  |  |  |  |  |
|------|-----------|------------------------------------|-----------------------------------------------------------|--|--|--|--|--|--|--|--|
|      | INMAP     | Toggles PI                         | D inset map                                               |  |  |  |  |  |  |  |  |
|      | TRMAP     | Toggles Pl                         | -D transparent background map                             |  |  |  |  |  |  |  |  |
|      |           | TR1-TR9                            | Set background map opacity from 1 to 9                    |  |  |  |  |  |  |  |  |
|      |           | BACK                               | Goes back to the previous menu                            |  |  |  |  |  |  |  |  |
|      | WIND      | Toggles Pl                         | D wind data widget                                        |  |  |  |  |  |  |  |  |
|      | REFSPF    | Toggles Pl                         | D reference speeds widget                                 |  |  |  |  |  |  |  |  |
| NEW! | SE1000    | Toggles Pl                         | FD SE1000 AHRS mode                                       |  |  |  |  |  |  |  |  |
|      | CDIINF    | Toggles to                         | pp status box CDI information: GPS/NAV1/NAV2/MPT          |  |  |  |  |  |  |  |  |
|      | CDI       | Toggles C                          | DI mode: GPS/NAV1/NAV2                                    |  |  |  |  |  |  |  |  |
|      | ADF       | Enters AD                          | - menu                                                    |  |  |  |  |  |  |  |  |
|      |           | STBSET                             | Edits ADF STBY Frequency                                  |  |  |  |  |  |  |  |  |
|      |           | <->                                | Swaps ADF Active / STBY Frequencies                       |  |  |  |  |  |  |  |  |
|      |           | BEARNG                             | Shows ADF bearing in the HSI if AFD signal and not in GPS |  |  |  |  |  |  |  |  |
|      |           |                                    | mode                                                      |  |  |  |  |  |  |  |  |
|      |           | HDGSET                             | Sets ADF bearing in the AP selected heading               |  |  |  |  |  |  |  |  |
|      |           |                                    | Toggles PDF ADF information widget                        |  |  |  |  |  |  |  |  |
|      |           | BACK                               | Goes back to the previous menu                            |  |  |  |  |  |  |  |  |
|      | ELEVAT    |                                    | D elevation chart widget                                  |  |  |  |  |  |  |  |  |
|      | ENGINE    | Toggles PFD engine values widget   |                                                           |  |  |  |  |  |  |  |  |
|      | CTRLS     | Toggles PFD flight controls widget |                                                           |  |  |  |  |  |  |  |  |
|      | INFO      | Toggles PFD information widget     |                                                           |  |  |  |  |  |  |  |  |
|      |           |                                    |                                                           |  |  |  |  |  |  |  |  |
| MAP  |           | mode (MFD                          | •                                                         |  |  |  |  |  |  |  |  |
|      | MAPSR     | Enters the map source selector     |                                                           |  |  |  |  |  |  |  |  |
|      |           |                                    | Shows 11 different map sources                            |  |  |  |  |  |  |  |  |
|      |           |                                    | Goes back to the previous menu                            |  |  |  |  |  |  |  |  |
|      | CLEAR     |                                    | ne tracking and resets map to default                     |  |  |  |  |  |  |  |  |
|      | DATA      | Enters the                         | map data selector                                         |  |  |  |  |  |  |  |  |
|      |           |                                    | Toggles map to show Airport markers                       |  |  |  |  |  |  |  |  |
|      |           | RWY                                | Toggles map to show Runway markers                        |  |  |  |  |  |  |  |  |
|      |           | VOR                                | Toggles map to show VOR markers                           |  |  |  |  |  |  |  |  |
|      |           | NDB                                | Toggles map to show NDB markers                           |  |  |  |  |  |  |  |  |
|      |           | ILS                                | Toggles map to show ILS markers                           |  |  |  |  |  |  |  |  |
|      |           | FIX                                | Toggles map to show Fixes markers                         |  |  |  |  |  |  |  |  |
|      |           | ROUTE                              | Toggles map to show Flight Plan Route information         |  |  |  |  |  |  |  |  |
|      |           | WAYPT                              | Toggles map to show Route Waypoint markers                |  |  |  |  |  |  |  |  |
|      |           | PLANE                              | Toggles map to show Plane marker                          |  |  |  |  |  |  |  |  |

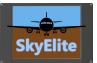

|       |             | TRACK        | Toggles map to show Plane tracking                            |
|-------|-------------|--------------|---------------------------------------------------------------|
|       |             | MARKR        | Toggles map to show runway and ILS markers                    |
|       |             | BACK         | Goes back to the previous menu                                |
|       | PLNEUP      |              | ane in map points always up                                   |
|       | CENTR       |              | ane always in center of the map                               |
|       | CDIINF      | Toggles to   | p status box CDI information: GPS/NAV1/NAV2                   |
|       | MPT         | Toggles M    | PT. See MPT section for more information.                     |
|       | STATUS      | Toggles m    | ap top status box                                             |
|       | ELEVAT      | Toggles m    | ap elevation chart                                            |
|       | MPWIN       | Toggles m    | ap wind indicator                                             |
|       | LAND        | Toggles la   | nding map mode (zoom). See related map settings.              |
|       | SHDOW       | Toggles m    | ap plane shadow. Use this option according to the map source. |
|       |             |              |                                                               |
| ΑΡΤ   |             |              | explained later in the manual)                                |
|       | NEAR        | Shows only   | y nearest airports                                            |
|       | W-ILS       | Shows only   | y nearest airports with ILS                                   |
|       | LIGHT       | Shows only   | y nearest airports with lighting                              |
|       | FPLAPT      | Shows only   | y airports present in the flight plan                         |
|       | APTDOC      | Shows airp   | ort document manager screen                                   |
|       | ONMAP       | Shows sele   | ected airport in the map                                      |
|       |             |              |                                                               |
| MUSIC | Shows in-   | flight music | options                                                       |
|       | MUTE        | Mute/Paus    | e the music                                                   |
|       | PLAY        | Plays selec  | ted station or mp3 file                                       |
|       | STOP        | Stops the r  | nusic                                                         |
|       | NEXT        | Go to the r  | next mp3 file when playing mp3                                |
|       |             |              |                                                               |
| FPL   |             | Plan mode    |                                                               |
|       | WPMAP       | Shows sele   | ected waypoint in the map                                     |
|       | SETALT      | Sets select  | ed waypoint altitude as AP selected altitude                  |
|       | SETALV      |              | ed waypoint altitude as AP selected altitude and toggles VS   |
|       | SETHDG      | Sets select  | ed waypoint heading as AP selected heading                    |
|       | BGMAP       | Shows trar   | sparent background map behind flight plan                     |
|       | DELETE      | Deletes cu   | rrent flight plan from the GPS and MAP                        |
|       | APTINF      | Shows sele   | ected waypoint airport information, if it is an airport.      |
|       |             |              |                                                               |
| ACFT  | Sets Aircra | ft functions | in softkey menu                                               |
|       | LIGHTS      | Enters ligh  | ts menu – See lights section for more information             |
|       |             | LAND         | Toggles landing light                                         |
|       |             | ΤΑΧΙ         | Toggles taxi light                                            |
|       |             |              |                                                               |

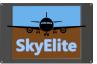

|        | RECOG       | Toggles recognition light      |
|--------|-------------|--------------------------------|
|        | NAV         | Toggles NAV light              |
|        | BCN         | Toggles beacon light           |
|        | STROBE      | Toggles strobe light           |
|        | LOGO        | Toggles logo light             |
|        | WING        | Toggles wings light            |
|        | PANEL       | Toggles panel light            |
|        | CABIN       | Toggles cabin light            |
|        | ALL         | Toggles all lights             |
|        | ВАСК        | Goes back to the previous menu |
| FUEL   | Enters in f | uel menu                       |
|        | +25%        | Adds 25% of fuel               |
|        | FULL        | Fill the tanks completely      |
|        | LEFT        | Selects left tank              |
|        | CENTER      | Selects center tank            |
|        | RIGHT       | Selects right tank             |
|        | ALLTNK      | Selects all tanks              |
|        | OFF         | Turns fuel selector off        |
|        | BACK        | Goes back to the previous menu |
| CONTRL | Enters flig | nt controls menu               |
|        | LG-UP       | Landing gear up                |
|        | LG-DN       | Landing gear down              |
|        | FL-UP       | Flaps up (Decrements)          |
|        | FL-DN       | Flaps down (Increments)        |
|        | SPOILR      | Toggles spoiler / air brake    |
|        | PBRAKE      | Toggles parking brake          |
|        | ВАСК        | Goes back to the previous menu |
| TRIMS  | Enters trim | n controls menu                |
|        | ELECTR      | Elevator center position       |
|        | AILCTR      | Ailerons center position       |
|        | RUDCTR      | Rudder center position         |
|        | ELV-UP      | Elevator trim up               |
|        | ELV-DN      | Elevator trim down             |
|        | AIL-L       | Aileron trim left              |
|        | AIL-R       | Aileron trim right             |
|        | RUD-L       | Rudder trim left               |
|        | RUD-R       | Rudder trim right              |
|        | ВАСК        | Goes back to the previous menu |
| ASKID  | Toggles ar  | nti-skid brake                 |
| PITOT  | Toggles pi  | tot heat                       |
|        |             |                                |

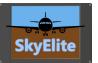

|      |           | 1           |                                                         |  |  |  |  |  |  |  |  |  |
|------|-----------|-------------|---------------------------------------------------------|--|--|--|--|--|--|--|--|--|
|      | ANTICE    |             | nti-ice systems                                         |  |  |  |  |  |  |  |  |  |
|      | STRSTP    | Engine Sta  | nrt/Stop                                                |  |  |  |  |  |  |  |  |  |
|      | BATT      | Battery Or  | n/Off                                                   |  |  |  |  |  |  |  |  |  |
|      | BACK      | Goes back   | to the previous menu                                    |  |  |  |  |  |  |  |  |  |
|      |           |             |                                                         |  |  |  |  |  |  |  |  |  |
| MENU | Sets menu | options so  | ftkey menu                                              |  |  |  |  |  |  |  |  |  |
|      | ON/OFF    | Toggles Pl  | DF on/off                                               |  |  |  |  |  |  |  |  |  |
|      | TIME      | Enters SIN  | 1 time menu                                             |  |  |  |  |  |  |  |  |  |
|      |           | HOUR+       | Increments SIM time by 1 hour                           |  |  |  |  |  |  |  |  |  |
|      |           | HOUR-       | Decrements SIM time by 1 hour                           |  |  |  |  |  |  |  |  |  |
|      |           | MIN+        | Increments SIM time by 1 minute                         |  |  |  |  |  |  |  |  |  |
|      |           | MIN-        | Decrements SIM time by 1 minute                         |  |  |  |  |  |  |  |  |  |
|      |           | NOW         | Sets SIM time to current                                |  |  |  |  |  |  |  |  |  |
|      |           | ВАСК        | Goes back to the previous menu                          |  |  |  |  |  |  |  |  |  |
|      | PAUON     | Turns SIM   | pause ON – Not compatible with Active Pause             |  |  |  |  |  |  |  |  |  |
|      | PAUOFF    | Turns SIM   | pause OFF – Not compatible with Active Pause            |  |  |  |  |  |  |  |  |  |
| NEW! | GREENG    | Toggles A   | ggles AHRS ground color between green and brown         |  |  |  |  |  |  |  |  |  |
|      | GRDSRV    | Enters in g | round services menu                                     |  |  |  |  |  |  |  |  |  |
|      |           | PUSHBK      | Toggles pushback                                        |  |  |  |  |  |  |  |  |  |
|      |           | /           | Sets pushback direction to left                         |  |  |  |  |  |  |  |  |  |
|      |           |             | Sets pushback direction straight                        |  |  |  |  |  |  |  |  |  |
|      |           | \           | Sets pushback direction to right                        |  |  |  |  |  |  |  |  |  |
|      |           | RQFUEL      | Request fuel services (Fuel truck animation)            |  |  |  |  |  |  |  |  |  |
|      |           | JETWAY      | Toggles Jetway (Jetway animation on airport gates)      |  |  |  |  |  |  |  |  |  |
|      |           | BACK        | Goes back to the previous menu                          |  |  |  |  |  |  |  |  |  |
|      | FSCR      | Request b   | rowser to be in full screen mode                        |  |  |  |  |  |  |  |  |  |
|      | RESET     | Resets PFI  | D back to initial state                                 |  |  |  |  |  |  |  |  |  |
|      | ţ         | Show setti  | ngs menu                                                |  |  |  |  |  |  |  |  |  |
|      |           | ABOUT       | Shows SkyElite version and license information          |  |  |  |  |  |  |  |  |  |
|      |           | ELVDAT      | Provides information and help to install elevation data |  |  |  |  |  |  |  |  |  |
| NEW! |           | REFSPD      | Shows the reference speed editor                        |  |  |  |  |  |  |  |  |  |
| NEW! |           | SE1000      | Shows the SE1000 mode configuration                     |  |  |  |  |  |  |  |  |  |
|      |           | BACK        | Goes back to the previous menu                          |  |  |  |  |  |  |  |  |  |
|      | BACK      | Goes back   | to the previous menu                                    |  |  |  |  |  |  |  |  |  |
|      |           |             |                                                         |  |  |  |  |  |  |  |  |  |

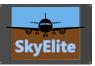

## SkyElite Function Mode

The SkyElite function mode selector:

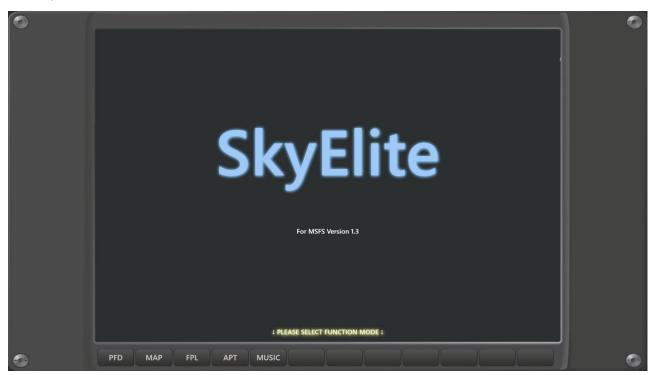

When SkyElite is started, different profiles for different functions modes will be selectable.

Current profile list matches with all the PFD menu functions. After selecting a profile, SkyElite will start the PFD in this function mode, and all subsequent setting made to the screen configuration will be saved for the selected profile and used it later in future sessions. This way, all the screen configurations will stay persistent, and profile depending.

Users can create desktop shortcuts pointing directly to a profile.

Profile data is stored in your SkyElite\Data subfolder. Never forget to backup this folder to keep your profile information safe.

To see the profile selector, be sure to access to http://localhost:7667 address or http://ip\_address:7667 – Any other address will lead you to the PDF directly.

Profiles store your screen layout configuration only. Instruments, aircraft controls and switch status are not stored in profile settings.

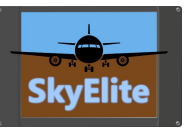

## PFD

SkyElite PFD contains a set of standard instruments in any standard PFD:

- Attitude and Heading Reference System (AHRS)
- HSI
- Turn Rate Indicator
- Air Speed and Vertical Speed
- Altimeter
- Barometer
- CDI
- Inset Map
- Autopilot selected bugs
- Reference speeds
- Wind data
- COM and NAV frequencies
- Engine indicators
- Flight Controls indicators
- Flight information and status box
- Elevation chart

The PFD contains a set of buttons and knobs to be used on touch screens or with the mouse pointer. Some values can be entered by using the built-in virtual keyboard, by clicking or touching in related screen areas. Virtual keyboard editable values are:

- COM frequencies.
- NAV frequencies.
- ADF frequencies.
- Autopilot selected IAS/FLC
- Autopilot selected HDG
- Autopilot selected CRS
- Autopilot selected altitude
- Autopilot selected VS

Most of the above values can be also changed by the mouse wheel, up and down, for example the barometer by pointing the mouse over it and moving the mouse wheel.

The PDF widgets and components on the screen can be hidden and shown using the softkeys.

Read all <u>softkey definitions for PFD</u> in the Menus and Softkeys section of this manual for additional details.

## PFD - SE1000 mode

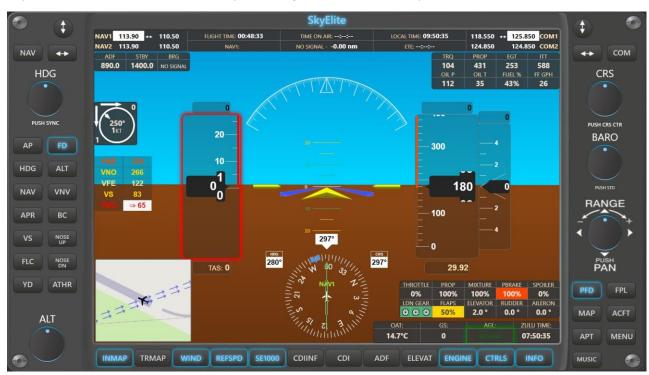

SkyElite SE1000 AHRS mode look by pressing the SE1000 softkey in the PFD:

This new look mimics the glass cockpit standards in altitude and airspeed instruments.

The airspeed indicator shows alerts and color ranges based on reference speeds. Users can now also edit reference speeds, but this feature will only affect to SkyElite functions.

The altitude indicator also shows alerts and color ranges based on the elevation.

Both selected altitude and selected airspeed are indicated on the instruments.

Selected altitude will flash an alert when reaching the target altitude.

EFIS ground color could be switched from brown to green by the GREENG button inside the MENU option.

ADF and Engine indicator locations are changed to fit in SE1000 mode.

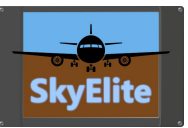

## Virtual Keyboard

There are clickable/touchable areas of the PDF to invoke the virtual keyboard and change values, some examples are:

**Autopilot selected Altitude** 

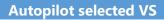

Autopilot selected course

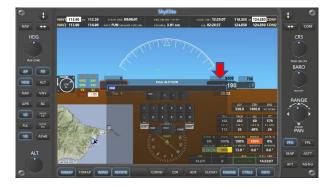

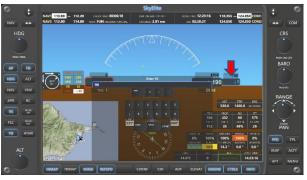

#### Autopilot selected heading

# 

#### **NAV Frequency**

#### **COM Frequency**

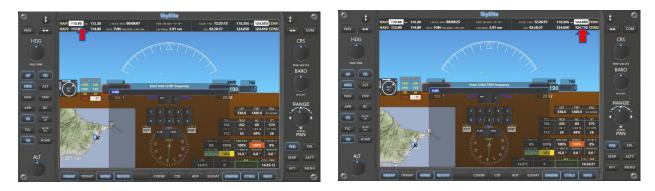

From version 1.2, Barometer value can be entered by virtual keyboard, by clicking or touching on it.

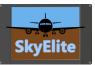

#### MAP SkyElite î NAV1 113.90 ++ 110.50 FLIGHT TIME: 00:03:37 122.900 ++ 124.850 COM1 LOCAL TIME: 11:05:13 NAV2 113.90 110.50 NEXT WP: FYON 124.850 124.850 COM2 ΝΔν COM $\odot$ HDG CRS 0 273° 1KT $\odot$ $\odot$ • • • 0 PUSH CRS CTI BARO 000 HDG • • 000 $\odot$ NAV VNV RANGE APR • NOSE UP VS 0 NOSE (a) DAN $\odot$ ATHR YD $\odot$ MAP ALT • APT MENU WAYPT PLANE MARKR APT RWY VOR NDB ILS ROUTE TRACK ВАСК MUSIC

SkyElite MAP mode (MFD mode) shows a full moving map feature with icons and markers for airports, runways, VOR, NDB, ILS, Fixes and other indicators and popup menus for different functions.

Users can select different map sources in SkyElite by clicking on the MAPSR softkey.

No ILS or RWY data is shown by default unless clicked in the airport market. ILS and RWY buttons will affect clicked airports only.

Copyrights and attributions are shown in the bottom-right side of the map according to each map provider license documentation.

The map is movable and zoomable using mouse and mouse wheel, fingers on touch screen, iPads or tablets and by using the range knob on the SkyElite bezel.

**Important:** SkyElite uses free map source services under Creative Commons Attribution or similar licenses. WE ARE NOT RESPONSIBLE for the map servers provided in SkyElite "As Is" and "As Available". Out of our control, map server providers can interrupt, suspend or terminate their services.

Read all <u>softkey definitions for map function</u> in the Menus and Softkeys section of this manual for a detailed list of options for maps.

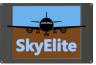

There are different kinds of interactive icons and markers for many purposes. The most important icon functions, but not limited to, are enumerated in next table:

| Icon Type        | Description and function by clicking on it                                |
|------------------|---------------------------------------------------------------------------|
| Airport          | Shows airport information summary. Click INFO for more information or     |
|                  | MPT for Map-point-tracking feature (see MPT section). Click on Airport    |
|                  | icon to show runway markers.                                              |
| Runway marker    | Shows runway related information and, when available, buttons to autodial |
|                  | ILS frequencies. MPT feature also available on runway markers.            |
| VOR marker       | Shows VOR related information and buttons to autodial VOR frequencies.    |
|                  | MPT feature also available on VOR markers.                                |
| NDB marker       | Shows ADF related information and buttons to autodial ADF frequencies.    |
|                  | MPT feature also available on NDB markers.                                |
| FIX              | No interactive function for fixes.                                        |
| Route            | Shows all the waypoint and route track when a flight plan is loaded       |
| Waypoint markers | Shows runway related information                                          |

The different icons, markers and other map objects visibility can be toggled by the DATA menu option of the map.

The map provides two kinds of orientations, map north up or plane always up, as well as keep the plane icon always centered in map, by using "PLNEUP" and "CENTR" map softkeys.

By double-clicking or double-touching the RANGE knob, the map can be centered and the follow plane mode is restored.

There are softkeys to toggle visibility for status box, elevation chart, map wind indicator and plane shadow.

MPT softkey toggles the Map-point-track function, and is explained in the MPT section of this manual.

LAND softkey toggles Map landed mode, which is basically a deeper zoom into the airport to see the airport map when the plane is landed. This function is also performed automatically on ground touch and configurable by the settings menu.

Double-click or double-touch in any area of the map centers the plane on map and recovers follow plane function

All the configurations selected in this map will affect the inset map of the PFD.

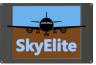

## Map Point Tracking (MPT)

SkyElite provides a proprietary navigation function: Map Point Tracking or MPT

This function is very useful for flight navigation when there is no VOR/DME or NDB available for a specific flight.

Most of the map icons and markers show the MPT button in their popups when clicked. By pressing MPT in an icon or marker the upper status box will show distance, heading and estimated time in flight to that specific point. MPT information has to be selected by the <u>CDIINF softkey of the map</u> or the PFD.

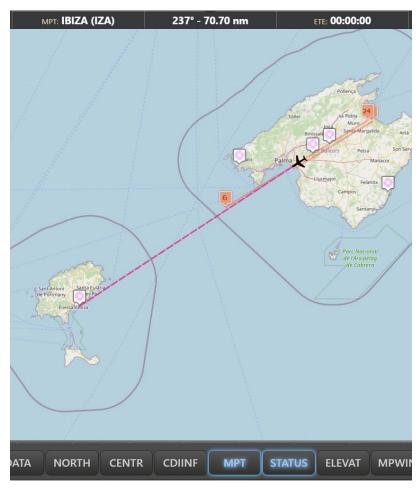

MPT map softkey toggles this feature on and off.

Users can keep changing the selected MPT point by subsequently clicking on other elements of the map.

This is a useful way to measure distance, time and heading for VFR flights.

MPT function will not work if a flight plan or GPS is activated.

Use this function for <u>Direct To</u> flight instead of the GPS when using SkyElite.

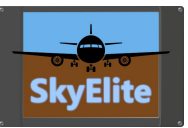

### Airports

| 1          |        |                              |         | SkyEl | ite |          |        |         |  |          | ()          |  |  |  |  |  |
|------------|--------|------------------------------|---------|-------|-----|----------|--------|---------|--|----------|-------------|--|--|--|--|--|
|            | ۹ Airp | A Airports list → Airport    |         |       |     |          |        |         |  |          |             |  |  |  |  |  |
| ∕ _ ← }    |        |                              |         |       |     |          |        |         |  | Light    | <b>↔</b>    |  |  |  |  |  |
| HDG        |        |                              |         |       |     |          |        |         |  | (All) -  | CRS         |  |  |  |  |  |
| •          | FYOT   | Kansimba Landing Site        | Namibia | 4110  | 0   | 3526.9   | 1075   | Dirt    |  | - E      |             |  |  |  |  |  |
|            | FYMG   | Midgard Airport              | Namibia | 5091  | 2   | 6522.31  | 1988   | Dirt    |  |          |             |  |  |  |  |  |
| JSH SYNC   | FYON   | Okahandja Airstrip           | Namibia | 4327  | 2   | 3789.37  | 1155   | Asphalt |  | × 1      | PUSH CRS    |  |  |  |  |  |
| FD         | FYSN   | Osona Airstrip               | Namibia | 4455  | 4   | 6069.55  | 1850   | Dirt    |  | E.       | BAR         |  |  |  |  |  |
| AIT        | FYOD   | Onjossa Airport              | Namibia | 4051  | 8   | 4350.39  | 1326   | Dirt    |  | <u>e</u> |             |  |  |  |  |  |
| ALT        | FYKA   | Karibib                      | Namibia | 3822  | 12  | 8385.83  | 2556   | Asphalt |  | ×        |             |  |  |  |  |  |
| VNV        | FYUA   | Farm Dawib Ost Landing Strip | Namibia | 3503  | 16  | 3192.26  | 973    | Dirt    |  | đ        | PUSH STE    |  |  |  |  |  |
| ВС         | FYAR   | Arandis                      | Namibia | 1863  | 26  | 6279.53  | 1914   | Asphalt |  | ¥.       | RANC        |  |  |  |  |  |
|            | FYOZ   | Onduruqea Lodge Airport      | Namibia | 4107  | 26  | 4603.02  | 1403   |         |  | - 181    |             |  |  |  |  |  |
| NOSE<br>UP | FYWH   | Hosea Kutako Intl            | Namibia | 5567  | 26  | 15003.28 | 4573   | Asphalt |  | ~        |             |  |  |  |  |  |
| NOSE       | FYWE   | Eros                         | Namibia | 5554  | 34  | 7198.16  | 2194   | Asphalt |  | ×        | PUSH<br>PAN |  |  |  |  |  |
| ATHR       | FYOM   | Omaruru Airport              | Namibia | 3986  | 38  | 5242.78  | 1598   | Dirt    |  |          | PFD         |  |  |  |  |  |
| ALT        |        |                              |         |       |     |          |        |         |  |          | МАР         |  |  |  |  |  |
| •          | L      |                              |         |       |     |          |        |         |  | 123      |             |  |  |  |  |  |
|            | NEAR   | W-ILS LIGHT                  | ED      | LAPT  |     |          | APTDOC |         |  | ONMAP    | MUSIC       |  |  |  |  |  |

SkyElite APT menu provides an airport database tool.

Users can search and filter airports and see detailed airport information by double-clicking on an airport in the list.

The airport form contains different information groups for airport frequencies, runway information, ILS and VOR frequencies and real time weather.

All of the above information groups allow users to automate some flight tasks, for example frequencies autodial.

Airport information is also available and interactive in the map, by clicking on airport makers as well as ILS and runway markers.

NEAR, W-ILS, LIGHT functions sort the results by distance.

Read all <u>softkey definitions for APT</u> in the Menus and Softkeys section of this manual for additional details.

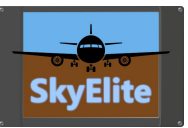

## Airport Document Manager

After selecting an airport in the airport list, there is now a new softkey option: "APTDOC". This new softkey shows the document manager for selected airport.

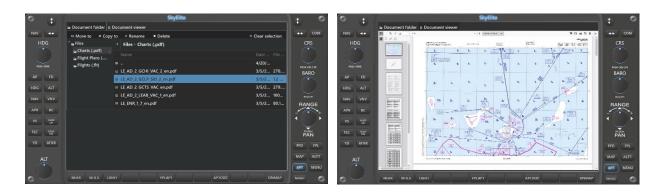

Users can now upload (store) three kind of documents attached to selected airport: PDF documents like charts or other airport related information, flight plans in ".pln" file format and flight status stored in ".flt" format.

By uploading documents to an airport, they will be stored in specific SkyElite folders, and linked to that airport. Every time users' access to that airport, all the documents previously uploaded and stores will remain there.

Documents can be organized in folders, like in every file administrator. By default, SkyElite creates three base default folders.

By double-clicking or double-touching in a document this document is opened. PDF files are opened and shown inside SkyElite interface. Flight plans are activated in the GPS or ".flt" flight status are loaded. Depending on the kind of file, SkyElite is performing different functions.

PDF viewer allows page navigations, zoom functions and page rotation.

There could be limitations for all of the files, current known ones but not limited to, are:

- a. PDF viewer worked very well for all of tested documents and devices, but some PDF documents may not work properly, or this feature may not work on not standard devices.
- b. The flight plan file loading feature from SkyElite, as well as the ".flt" stored flight is in an experimental function stage. The MSFS SimConnect interface is still beta for this kind of functions. This is still an unstable feature until MSFS SDK is finished and improved.

This is a document viewer, not a chart service. Documents have to be obtained from other sources.

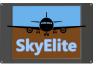

## Flight Plan and route map

| $\oplus$ 1 | _   |       |        | Sk            | yElite |        |       |          |          | . 🔿 🔍        | 0   | 4    |     |     |       |               | ryElite |        |       | _         |            |
|------------|-----|-------|--------|---------------|--------|--------|-------|----------|----------|--------------|-----|------|-----|-----|-------|---------------|---------|--------|-------|-----------|------------|
|            | #   | т     | Ident  | Name          | Alt    | Hdg    | Leg   | Dist     | ETE      |              |     |      | #   | T   | Ident | Name          | Alt     | Hdg    | Leg   | Dist      | ETE        |
| **         |     | APT   | FYOT   | Kansimba L    | 4111   | 226    | 0.00  | 0.27     | 00:00:00 | ен сом       | NAV |      |     | POS |       |               |         |        |       |           | 00:00:00   |
|            | 2   | APT = | ⇒ FYON | Okahandja     | 5500   | 101    | 40.05 | 39.89    | 00:00:00 | CRS          | H   |      |     | APT |       |               |         |        |       |           | 00:00:00   |
|            | 3   | POS   | WP1    |               | 5500   | 101    | 3.09  | 42.98    | 00:00:00 |              |     |      |     |     |       | Windhoek      |         |        | 15.33 |           | 00:00:00   |
|            | 4   | POS   | WP2    |               | 5500   | 100    | 1.20  | 44.15    | 00:00:00 | PUSE CES CTR | 109 |      |     | APT |       | Rehoboth      |         | 161    | 34.84 | 89.88     | 00:00:00   |
| FD         | 5   | POS   | WP3    |               | 5500   |        | 20.10 | 54.40    | 00:00:00 | BARO         | AP  | FD   | 12  |     | WP7   |               |         |        |       |           | 00:00:00   |
| ALT        | 6   | POS   | WP4    |               | 5500   | 131    | 10.88 | 58.10    | 00:00:00 |              | HDG |      | 13  | POS | WP8   | CT 2739 (0)   | 5500    |        | 9.30  | 92.87     | 00:00:00   |
|            | 7   | POS   | WP5    |               | 5500   | 133    | 2.36  | 58.65    | 00:00:00 | NEUST        |     |      |     |     | WP9   | a le          |         |        |       | 125.40    | 00:00:00   |
| NV         | 8   | POS   | WP6    |               | 5500   |        | 1.84  | 59.45    | 00:00:00 | RANGE        | NAV | VNV  |     |     |       | Sossusvlei L  | 5500    |        | 29.81 | 148.46    | 00:00:00   |
| вс         | 9   | APT   | FYWE   | Eros          | 5500   | 137    | 2.52  | 60.37    | 00:00:00 | +            | APR | BC   |     | POS | WP10  | - Hereit      | 5500    |        | 13.23 | 160.68    | 00:00:00   |
|            | 10  | APT   | FYWC   | Windhoek      | 5500   | 139    | 15.33 | 75.60    | 00:00:00 |              | vs  | NOSE |     | APT | FYSL  | Sossusvlei    | 5500    | 198    |       | 166.61    | 00:00:00   |
| KOSE<br>DN | 11  | APT   | FYRS   | Rehoboth      | 5500   |        | 34.84 | 89.88    | 00:00:00 |              | FLC | NUSE |     |     |       | Meier Airstr  |         |        |       |           | 00:00:00   |
| THR        | 12  | POS   | WP7    |               | 5500   | 162    | 1.32  | 89.98    | 00:00:00 |              | YD  | ATHR |     | POS | WP11  |               | 5500    |        | 40.85 | 208.10    | 00:00:00   |
|            | 13  | POS   | WP8    |               | 5500   | 167    | 9.30  | 92.87    | 00:00:00 | PTD FPL      |     |      |     |     |       |               |         |        |       |           | 00:00:00   |
|            | 14  | POS   | WP9    |               | 5500   |        | 57.16 | 125.40   | 00:00:00 | MAP ACFT     | A   | ιT   |     |     |       | Helmering     | 4588    | 184    |       |           | 00:00:00   |
|            | 15  | ΔΡΤ   | FYMN   | Sossusvlei I  | 5500   | 201    | 29.81 | 148.46   | 00.00.00 | APT MENU     |     |      |     |     |       | 1 7 1         |         |        |       |           | 2          |
|            | WPM | 10    | SETALT | ETALV SETHIDG |        | SEICES |       | BGMAP DE |          | MUSIC        | 0 > |      | WPM | AP  |       | SETALV SETHOR | 5       | SETCRS |       | BGMAP DEL | ETE APTINE |

SkyElite FPL menu option shows flight plan information table detailed by waypoint.

This flight plan is loaded when a .pln file is loaded in the simulator or departure and arrival airports are selected in the simulator main menu. SkyElite has to be started before the flight plan is loaded and the flight is started in order to correctly receive the flight plan data.

Flight plans directly entered in the aircraft FMC or GPS device are not loaded in the current version of SkyElite due Microsoft SimConnect interface limitations.

When a flight plan is loaded, route and waypoint information is also graphically displayed in the map.

A transparent map background can be also set in the FPL menu.

Read all <u>softkey definitions for FPL</u> in the Menus and Softkeys section of this manual for additional details.

**Important:** All flight plan features included in SkyElite are subject to change according to the capabilities and limitations included in the Microsoft SimConnect interface.

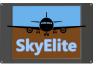

## Aircraft menu

The aircraft menu (ACFT button) contains a set of softkey functions and are independent of the PFD selected mode.

|                                                              | PFD<br>MAP | FPL<br>ACFT                                                                                                    |
|--------------------------------------------------------------|------------|----------------------------------------------------------------------------------------------------|
|                                                              | АРТ        | MENU                                                                                                    |
| LIGHTS FUEL CONTRL TRIMS ASKID PITOT ANTICE STRSTP BATT BACK | MUSIC      | The second second secon |

This menu provides capabilities to start/stop engines and battery, switch lights on/off, perform fuel operations, toggle some basic aircraft controls, adjust trims, and a few other functions.

The lights menu provides the basic and standard aircraft lighting switches provided by the simulator interface and may work totally or partially, depending on the selected aircraft.

Read all <u>softkey definitions for ACFT</u> in the Menus and Softkeys section of this manual for additional details.

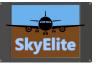

## Menu (additional options)

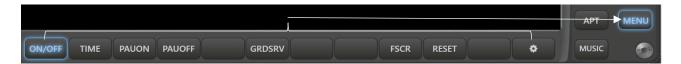

This menu shows a set of softkeys related to the simulator functions and SkyElite settings.

#### GRDSRV softkey give access to all the ground services functions

| PUSHBK 🖌 🕹                                                           | )<br>Y | RQFUEL | JETWAY | ВАСК |  |  |
|----------------------------------------------------------------------|--------|--------|--------|------|--|--|
| The SETTINGS menu provides access to some SkyElite settings screens. |        |        |        |      |  |  |
| ABOUT                                                                | REFSPD | SE1000 |        | ВАСК |  |  |

Read the <u>Settings section</u> on this manual for additional information.

Read all <u>softkey definitions for MENU</u> in the Menus and Softkeys section of this manual for additional details.

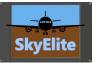

#### Settings Use the Settings menu option to configure different SkyElite functions. ¢ BACK ABOUT ELVDAT REFSPD SE1000 About screen ţ \$ LICENSE INFORMATION \*\* ---**SkyElite for MSFS 1.3 - LICENSED VERSION** Licensed to SkyElite for MFS2020 - aviator4mfs@gmail.com on ID: 58975DA6A1A44216AFDB240A46E094A3 BARO NOSE DN PUSH PAN PFD

The About screen shows SkyElite version and license information

#### Elevation data

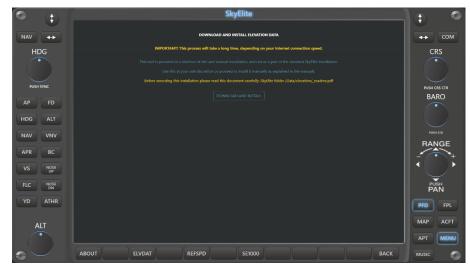

Elevation data screens shows information of how to install the Elevation database.

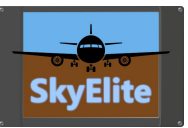

#### Reference Speeds

|                | SkyElite                                                                               |              |  |  |
|----------------|----------------------------------------------------------------------------------------|--------------|--|--|
|                |                                                                                        |              |  |  |
| HDG            | CUSTOM REFERENCE SPEEDS                                                                | сом<br>CRS   |  |  |
| HUG            | VNE:                                                                                   | CRS          |  |  |
|                | VN2: 255                                                                               |              |  |  |
| PUSH SYNC      | VTE: 122                                                                               |              |  |  |
| AP FD          | VS: 83                                                                                 | BARO         |  |  |
| HDG ALT        | VSO: 65                                                                                |              |  |  |
| NAV VNV        | SAVE                                                                                   | PUSH STD     |  |  |
| APR BC         | Enter your preferred reference speeds for this plane and click SAVE to store them.     | RANGE        |  |  |
| VS NOSE<br>UP  | Warning: Custom Reference Speeds are affecting to SkyElite only, no effect on the SIM. | $\mathbf{I}$ |  |  |
| FLC NOSE<br>DN |                                                                                        | PUSH         |  |  |
| YD ATHR        |                                                                                        |              |  |  |
|                |                                                                                        | PFD FPL      |  |  |
| ALT            |                                                                                        | MAP ACFT     |  |  |
|                |                                                                                        | APT MENU     |  |  |
|                | ABOUT ELVDAT REFSPD SE1000 BACK                                                        | MUSIC        |  |  |

Use Reference Speeds screen to set your custom reference speeds for the current loaded aircraft.

Custom reference speeds defined on this screen overrides aircraft speeds definition and will affect only to the SkyElite indicators with no effect on the simulator or the aircraft panels at all.

There are some aircraft missing the "flight\_model.cfg" file in the aircraft folder, and the reference speeds definition cannot be loaded, in those cases, users can define the reference speeds on this screen to use in SkyElite.

#### SE1000 Mode

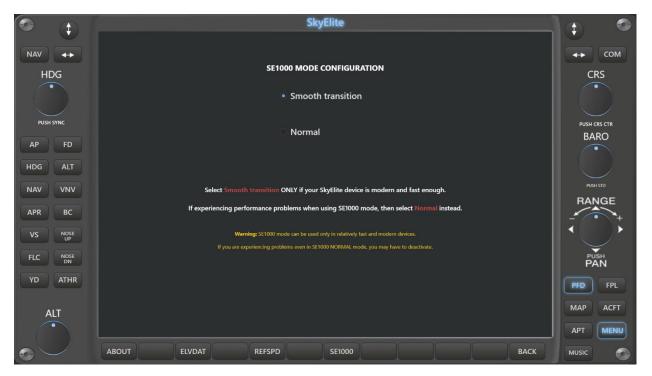

The SE1000 Mode configuration screen allows users to set the graphical performance of the SE1000 altitude and speed instruments.

SE1000 mode consume lot of device resources and can be slow on older devices.

For fast and modern devices, the smooth transition option is recommended, instead, for older devices select normal transition mode.

If a device behaves slow and delayed even with the normal SE1000 transition mode selected, then SE1000 should be disabled and SkyElite should be used without tape-based altimeter and speed instruments.

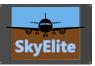

## Music

Use the Music menu option to select the Internet radio stations or mp3 files you want to listen to during your flight.

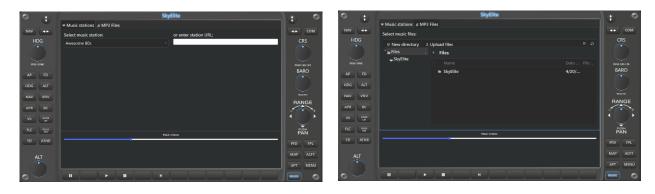

There is a dropdown list to select predefined radio stations, or you can enter your radio station URL on the right side if it's not in the list.

The radio station list can be updated using the file: SkyElite \Data\music.data. Please pay attention to the row format if you want to update this file.

Mp3 files should be located inside SkyElite \Data\music subfolder. You can create different music subfolders here to classify the music.

Use MUTE/PAUSE or STOP button to stop the music.

Music is played on the main computer where SkyElite is installed, not in the browser or remote device. The volume slider controls only the music volume, not the simulator sounds volume.

Use Microsoft Flight Simulator volume controls to set the simulator volume.

From version 1.2 it's possible to manage and create folders, upload or delete mp3 files directly from this music screen interface.

Softkey buttons from left to right: MUTE, PLAY, STOP, NEXT SONG.

The latest selected station and volume are stored in the selected profile, but selected station doesn't play automatically.

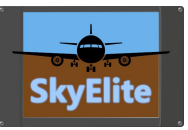

## Compatibility and known limitations

There are some known limitations and compatibility issues to keep in mind when using SkyElite.

It's very important to know that current limitations don't affect at all the enjoyment of SkyElite in the Flight Simulator. In general, SkyElite will be very enjoyable to use in all planes, even in those not 100% compatible with SkyElite.

All of the features included in SkyElite, and their correct operation and functionality, are subject to and are affected by changes and maintenance made by Microsoft to the SimConnect Interface.

Current known and detected limitations:

- **Lighting:** SimConnect provides access to the standard light switches commonly found in GA aircraft. Airliners may not have all the light switches available and current ones will behave differently. Aircraft with custom lights or non standard ones may be affected too.
  - Recommendation: Switch all lights on using ALL button and then press all light switches one by one to see how lighting switches behave for a particular plane.
- **Autopilot:** Some known issues for light switches also apply to the Autopilot. SkyElite supports GA standard autopilot functions due the limitations of the SimConnect interface. Advanced MCP switches for airliners may not be accessible for SkyElite and current buttons may work partially or differently for complex autopilot configurations. Custom developed autopilots may act and behave differently when used from SkyElite.
  - Detected limitations:
    - Most of the detected problems are in Airliner compatibility. As an example, in the default A320, NAV function does not work, AP can't be disabled from SkyElite, and navigation is HDG.
    - Auto-throttle [ATHR]: Only available for some aircraft.
    - Flight Level Change [FLC]: Only available for some aircraft. And entering FLC bug using the virtual keyboard, UP and DOWN buttons for VS not affecting FLC in current version.
    - VNV: This button invokes SimConnect AUTOPILOT ATTITUDE HOLD event, and the behavior is not yet clear in the new Flight Simulator.
- **GPS:** SkyElite shows the Route and Flight plan in the map and detailed waypoint information in the FPL menu panel option. Currently, there are two main ways to show this information in SkyElite: Select flight departure and arrival in the simulator main menu, or load a ".pln" flight plan file made with an external application.

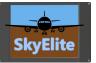

Flight plans or changes made directly in the aircraft cockpit GPS device or FMC, will have no effect in SkyElite. Waypoint destination changes or Direct To functions activated directly in the aircraft's GPS device will not be communicated to SkyElite, but always shows the original flight plan configuration.

We will keep improving all GPS, route and flight plan functionality as the SimConnect interface is improved by Microsoft and if new features are implemented.

- **<u>Caution and Warning buttons</u>**: SkyElite can't access the caution and warning buttons. Microsoft did not implement this function on the interface.
- **<u>Chrono/Timer</u>**: Chrono function is not accessible from SkyElite, as per the issue explained above.
- **Transponder:** We decided not to implement transponder settings in SkyElite, at this point, due to some limitations found. We will probably implement this feature in future versions.
- **<u>Reference Speeds</u>**: The reference speeds table on the PDF is only available in certain planes due the aircraft definition. We load this data from the plane configuration if available.

The limitations listed above, are current detected ones, but maybe not all, due the early development and recent release of the Microsoft Flight Simulator and the SimConnect interface.

Please, also read SkyElite Terms and Conditions for additional information and third-party dependencies.

Contact us...

If you have any questions or concerns about this product, please contact us at:

www.4FlightSims.com

support@4FlightSims.com

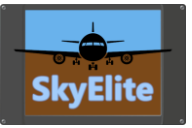

## Release Changes

Please read SkyElite v1.3 Changes.pdf included in SkyElite installation folder.